#### **Communication and ASCII Commands Reference**

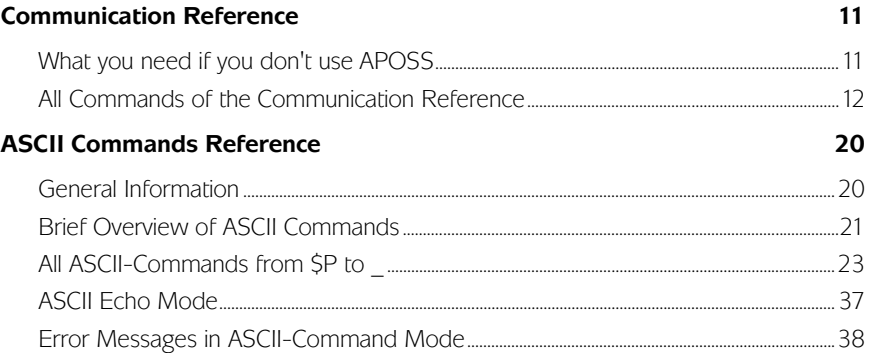

## <span id="page-1-0"></span>**Chapter IV What you need if you don't use APOSS**

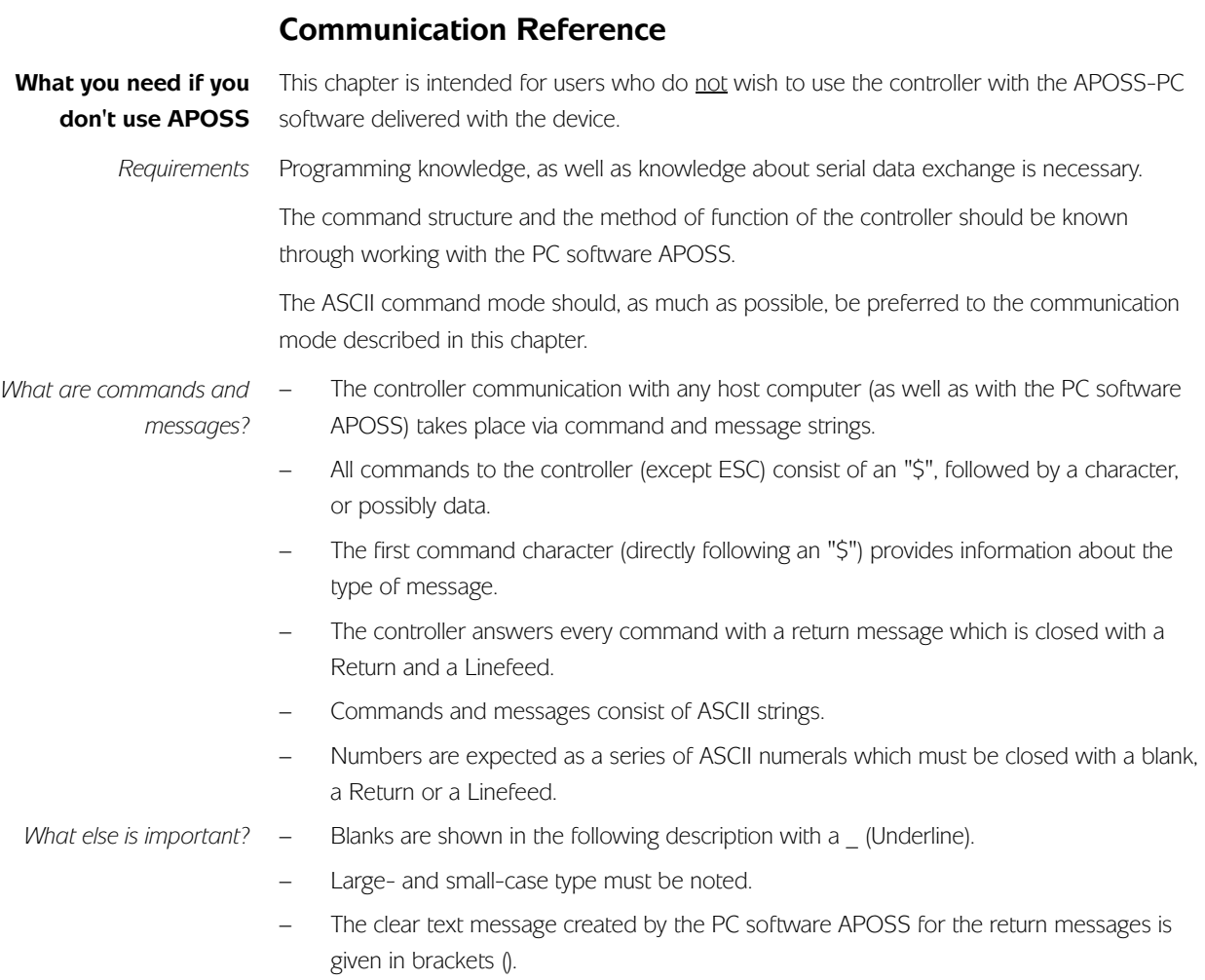

− Serial data exchange: 9600 Baud, 8 Bit, no parity, 1 Stop-Bit

#### <span id="page-2-0"></span>**All Commands of the Communication Reference**

**ESC** Correction of error conditions and/or abort program execution. All error messages will be erased and the axis controller will be re-activated.

A program with automatic start identification will again be started immediately after program abort.

Return messages:

B0\_#47 (APOSS: Stop)

Confirmation of program abort and bearing regulation of all drives in the current position.

\$A\_*%bu*\_ Sets automatic start identification for program *%bu*.

In future, the program concerned will be automatically carried out when the control is switched on or when a program abort is carried out.

By inputting a non-existent program number, a previously defined auto-start-identification can be erased.

%bu = Program number

Return messages:

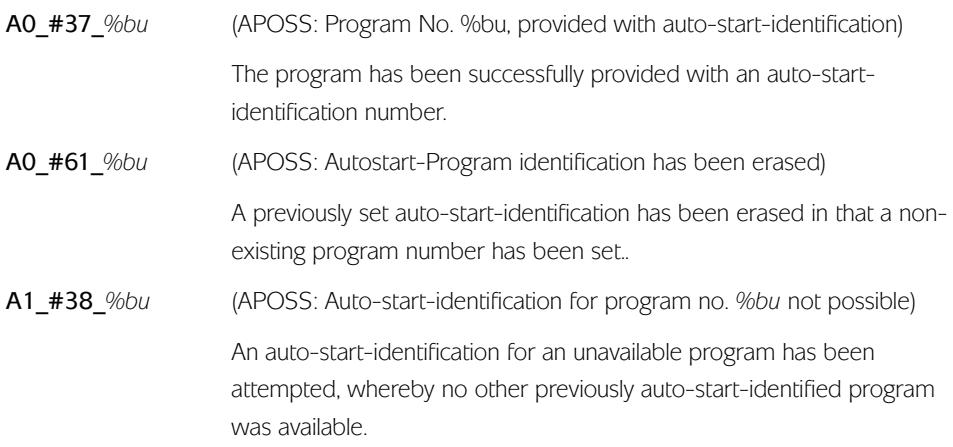

The entire memory, incl. the user parameters, will be erased and the original controller status, incl. the Init parameters will be restored. \$C

Return messages

C0\_#45 (APOSS: Memory erased!) The entire memory has been erased and the control unit with the Init set-up re-started.

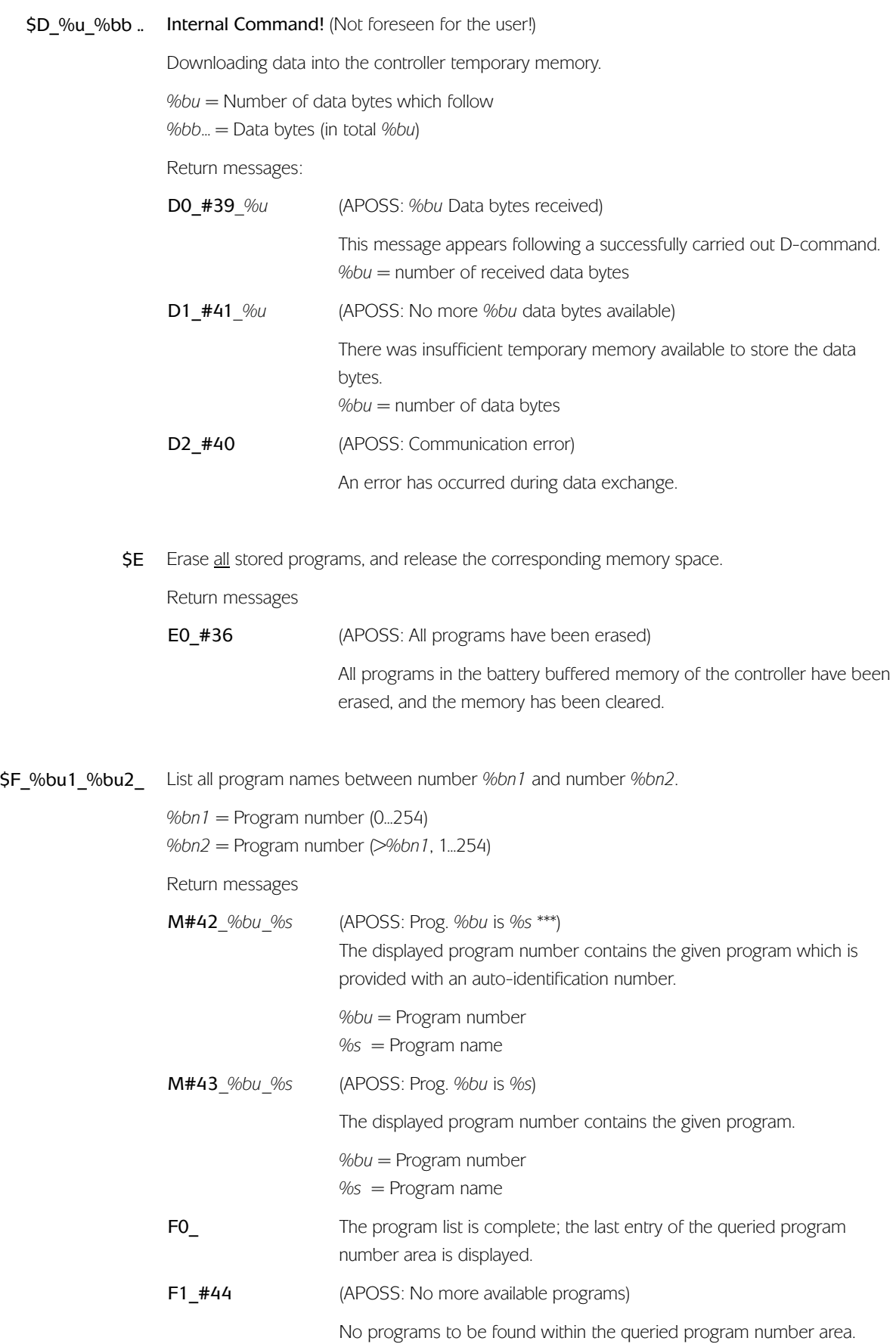

- Execute the program with the internal Tmp-Rg 255 and the current Parameter-Init \$G (Direct or Online mode).
- \$I Initialize the parameters.

When the battery voltage is too low and a data loss from the battery buffered memory results, it is necessary to re-start the control with the init parameter after switching on.

(A data loss is displayed via a CRC error.)

Return messages:

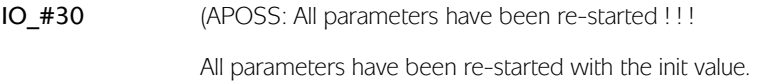

\$L Delete the EEPROM. EEPROM gets an erase label (1 Byte).

Return message

LO\_#69 (APOSS: EEPROM erased).

EEPROM erased

\$M Save the RAM into the EEPROM. There will be save all files programs and parameters. Return messages

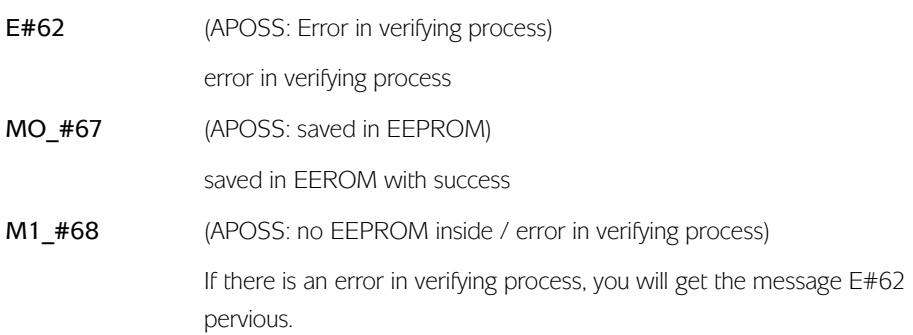

 $\mathsf{S}\mathsf{N}\_$  The command creates the slave-number and sets the baudrate to "baudratenr" for the CAN  $\;$ communication.

During executing the \$N-command 2 standard objects will be created:

TX-Object (object to send) with CAN-identification number  $ID = 'slaven' '2$ RX-Objekt (object to receive) with CAN-identification number  $ID = 'slaven' ' 2 + 1$ 

 $ID =$  identification number in the CAN-Controller

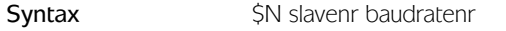

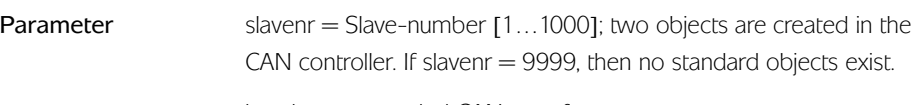

baudratenr = coded CAN-transfer rate

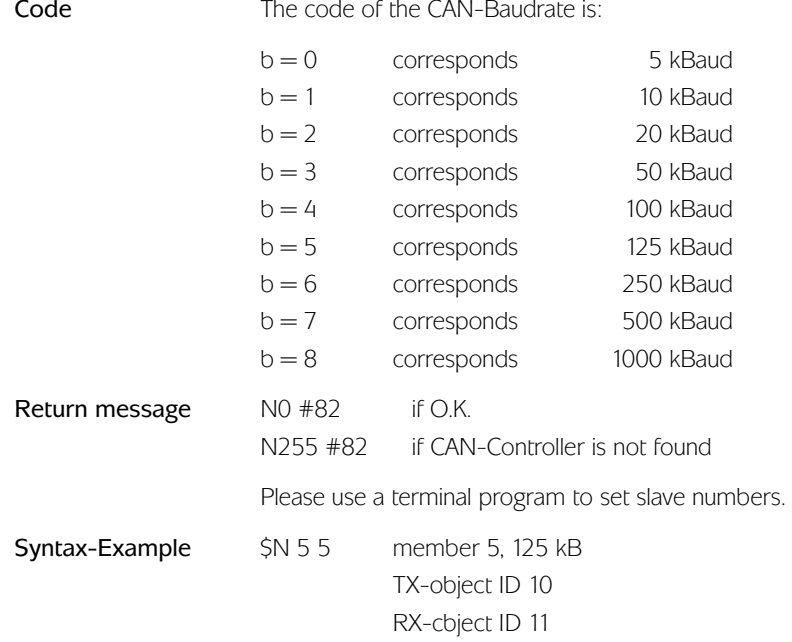

#### \$O %bu Sets the default interface.

**\$P** Switch over to the ASCII command mode.

This mode permits the entry of all motion and I/O commands in a special, easy to understand ASCII coding. This command interface has been foreseen primarily for simple communication with a host computer.

No syntax checking is carried out in this mode. The user is therefore responsible for the correct use of syntax in the commands.

The ASCII command mode commands are described in more detail in section ASCII Command Reference

This mode can be exited with Q\_.

Once the ASCII command mode has been exited, the last entered command series (entries between the last G command and Q) is in the temporary memory.

Return messages

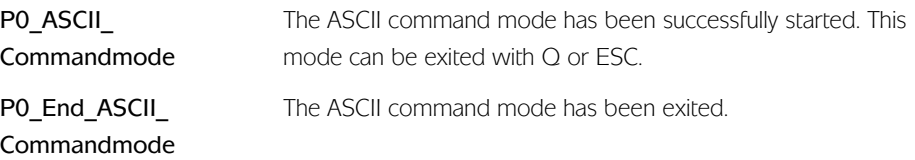

**\$Q** %s Sets the project name to string (8-times)

\$R*\_*%bu\_%bs\_ Save temporary program data, with the names *%bs* under the number *%bn*.

A program that may have already been saved under this number will be overwritten. In case nnn is greater than the previously highest number for a stored program, then empty programs will be created for the numbers between.

*%bn* = Program number (max. 254) *%bs* = Program name (max. 8 ASCII characters)

Return messages

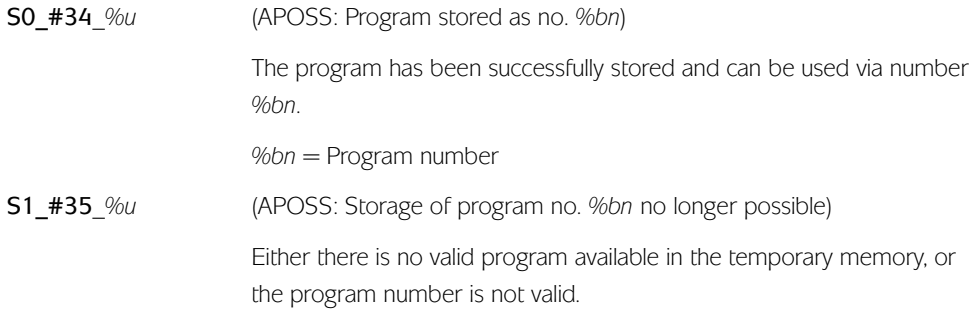

\$S\_*%bs*\_ Saving the temporary program data, with the name *%bs*.

*%bs* = Program name (max. 8 ASCII characters)

Return messages

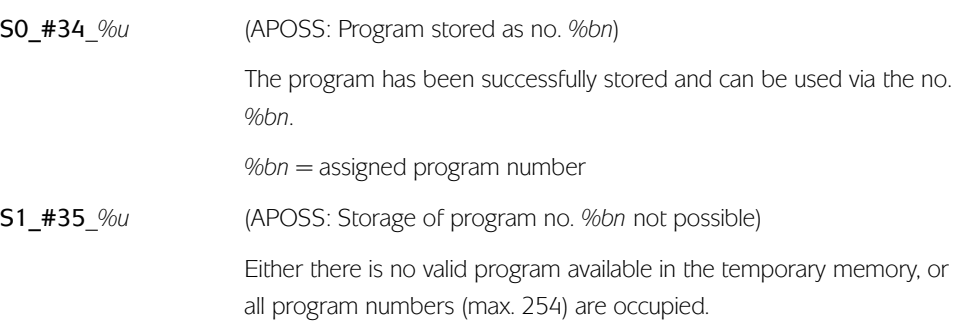

**\$T** Program carried out in steps.

This instruction can be used when the program contains Break-points (DEBUG commands). In this case, the program will be carried out until the next Break-point, and then the achieved line number will be reported.

Return messages

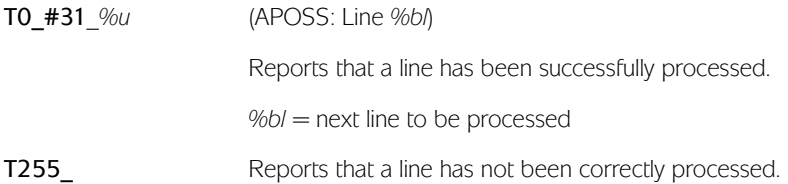

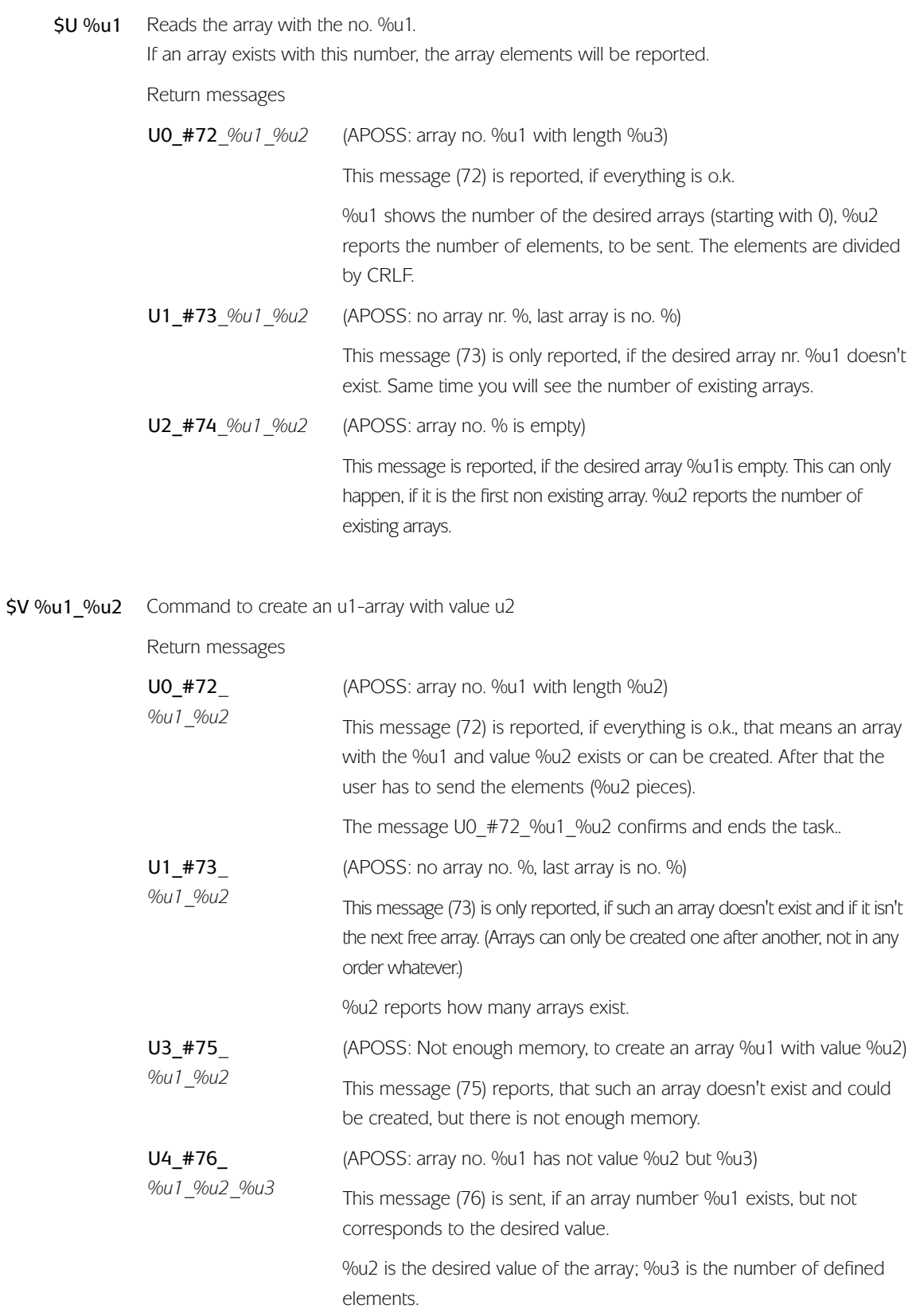

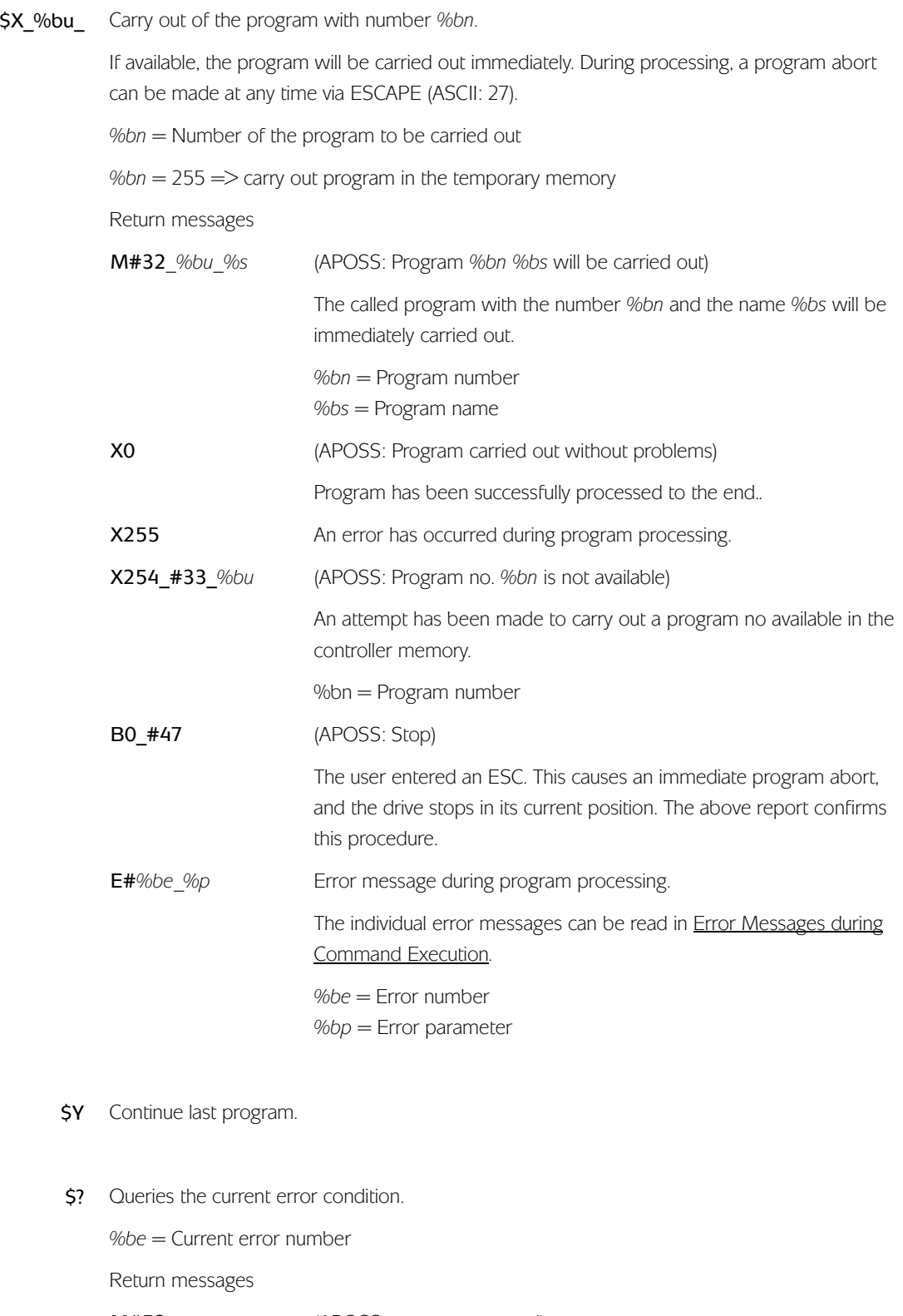

M#53 (APOSS: no error occurred)

No current error condition.

\$\$ Reports SIGN-ON-String.

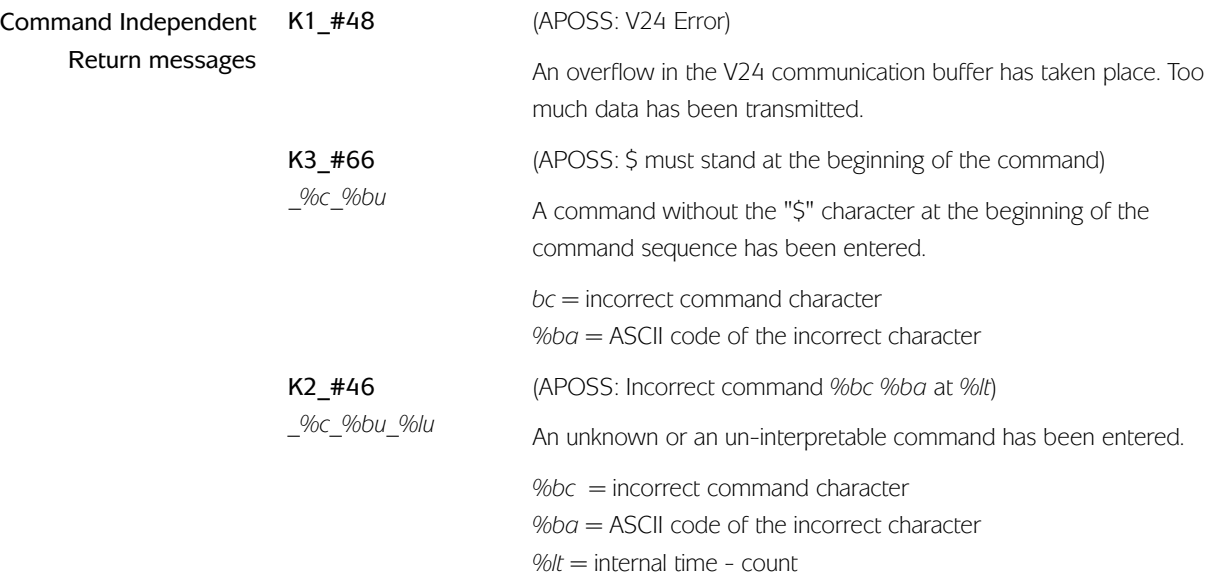

#### <span id="page-10-0"></span>**ASCII Commands Reference General Information** This chapter is intended for the user who wishes to use the controller without the accompanying PC software APOSS. Knowledge of the APOSS language elements, as well as its function, is necessary. The ASCII command mode makes the operation of the controller possible from any host computer or terminal. (Serial data transmission: 9600 baud, 8 data bit, 1 stop bit, no parity.) The ASCII command mode can be started via a \$P. (also see Communication Reference,) The special error messages for the ASCII command mode can be read in Error Messages of the ASCII Command Mode. The APOSS software has been extended constantly especially since version 5. Meantime complex application as synchronizing and CAM functions can be realized with simple commands how DEC, SYNCC, SYNC and much more. But it would be difficult to use these new functions via the ASCII mode. Therefore they are not (yet) described in the following chapter. !!! All ASCII commands have the same command syntax: Letter-command identification + possible axis identification + possible parameter Basics to the command structure ♦ Large and small case type must be noted! ♦ For motion commands, the axes can be moved simultaneously or serially. When a '&' character precedes the command, the motion is started simultaneously with the following motion command (without '&') of another axis. ♦ Blanks can be inserted between the command lines. ♦ All entered commands are stored temporarily until the input of the 'G' command, thus complete command sequence can be transmitted and processed. ♦ Following the successful, error-free processing of a command sequence (after the 'G' command), an 'X0' message is delivered. ♦ After exiting the ASCII command mode, sequences not yet processed via the G-

♦ After exiting the ASCII command mode, all parameters will be restored to their original setting.

command can be stored as a program. (see Communication Reference, Command: \$S)

### <span id="page-11-0"></span>**Chapter IV Brief Overview of ASCII Commands**

#### **Brief Overview of ASCII Commands**

Inform you in this brief overview. More details you will find in the enclosed section.

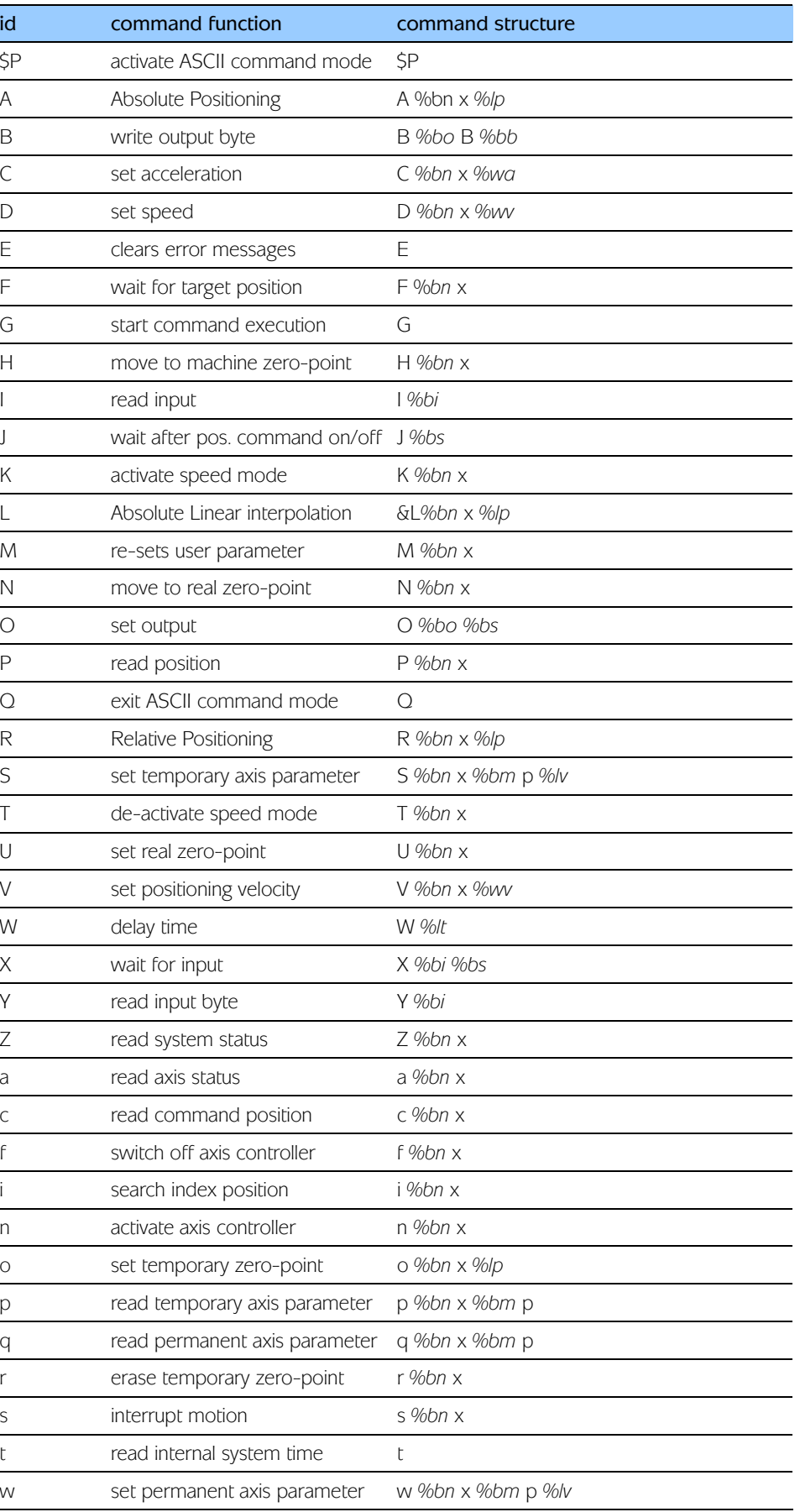

## **Chapter IV Brief Overview of ASCII Commands**

#### *Explanations*

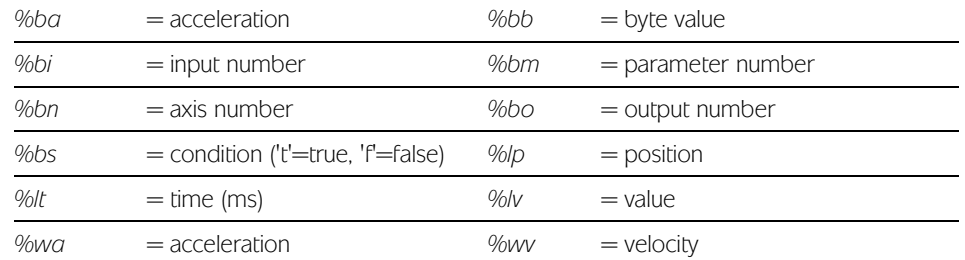

<span id="page-13-0"></span>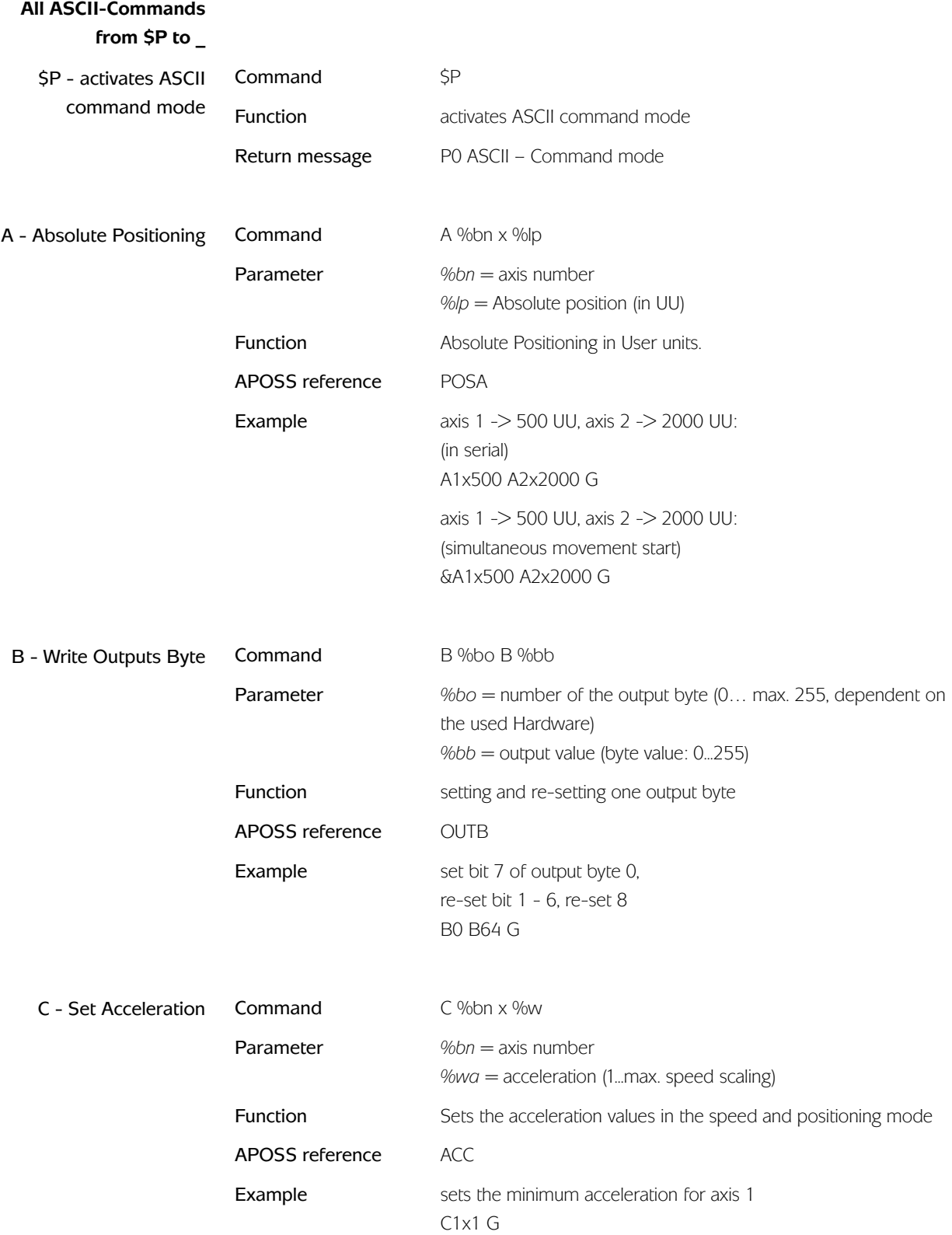

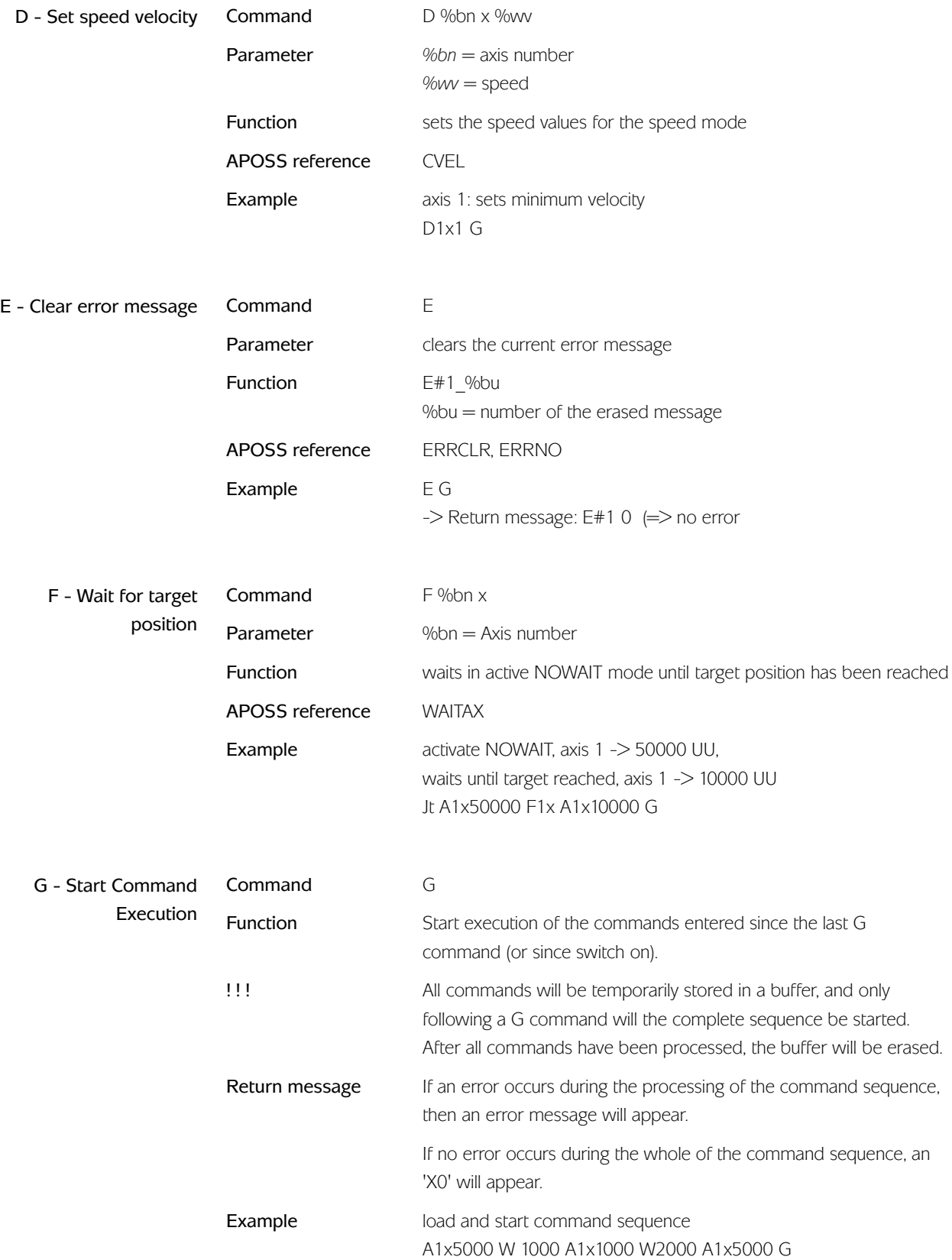

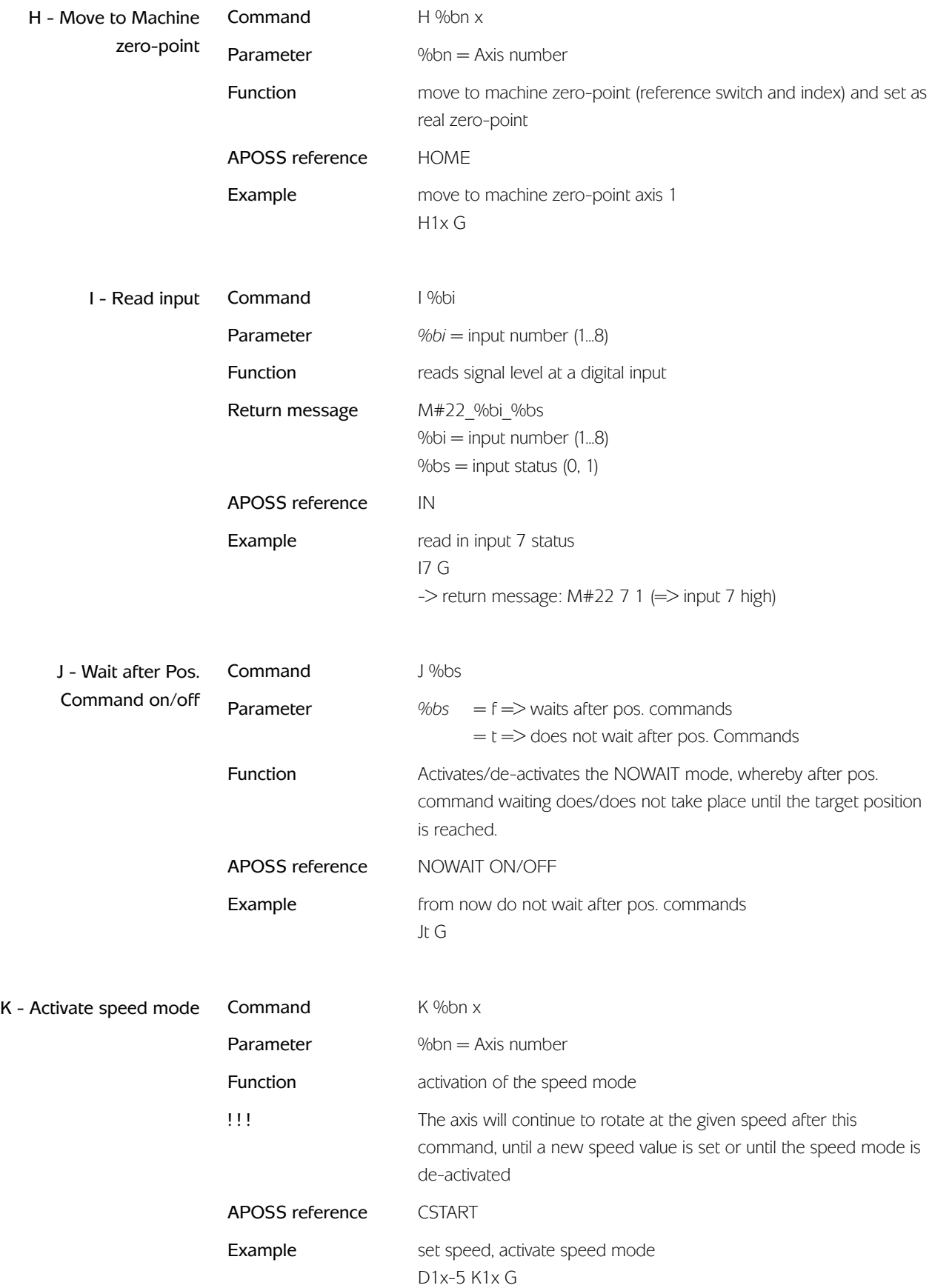

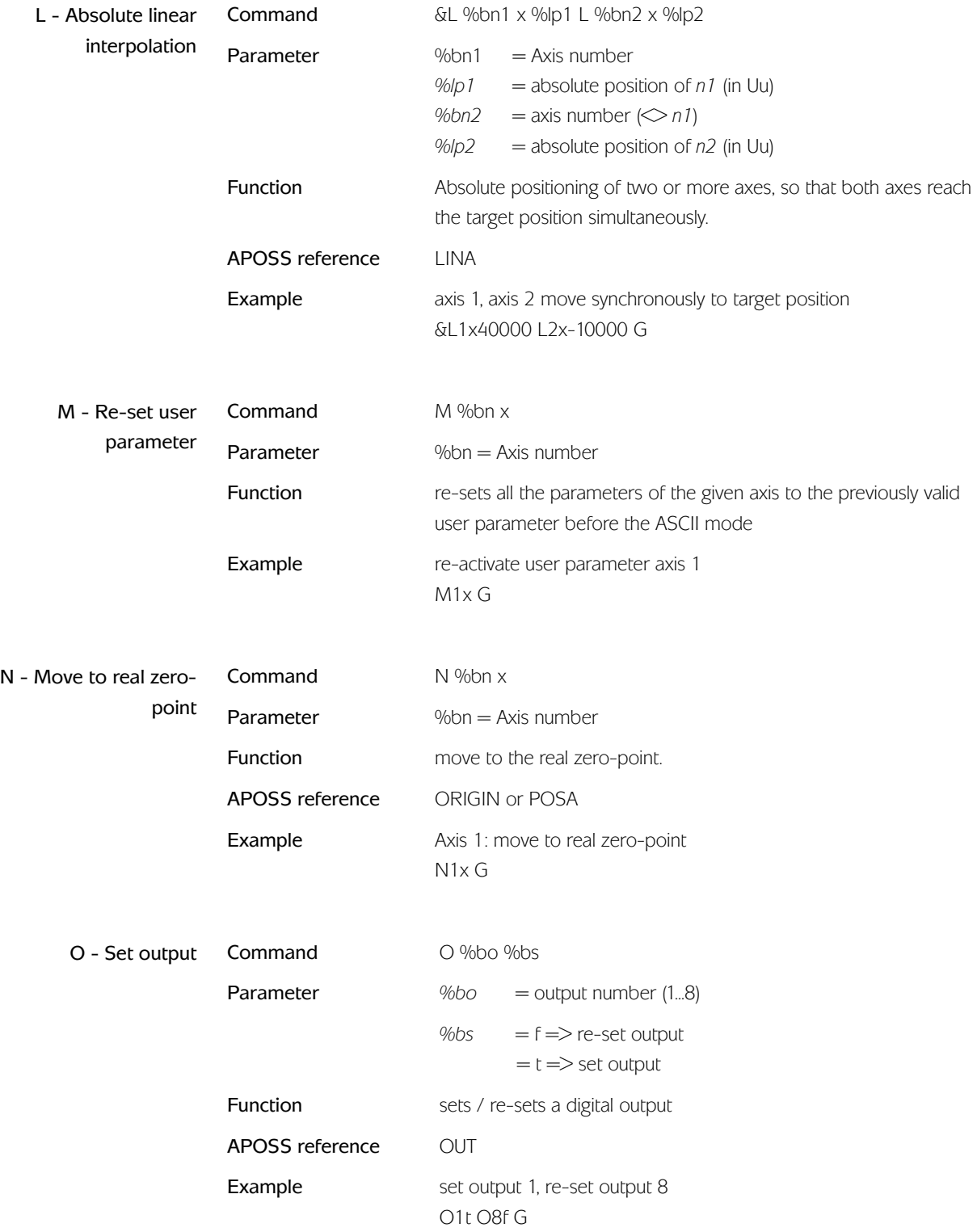

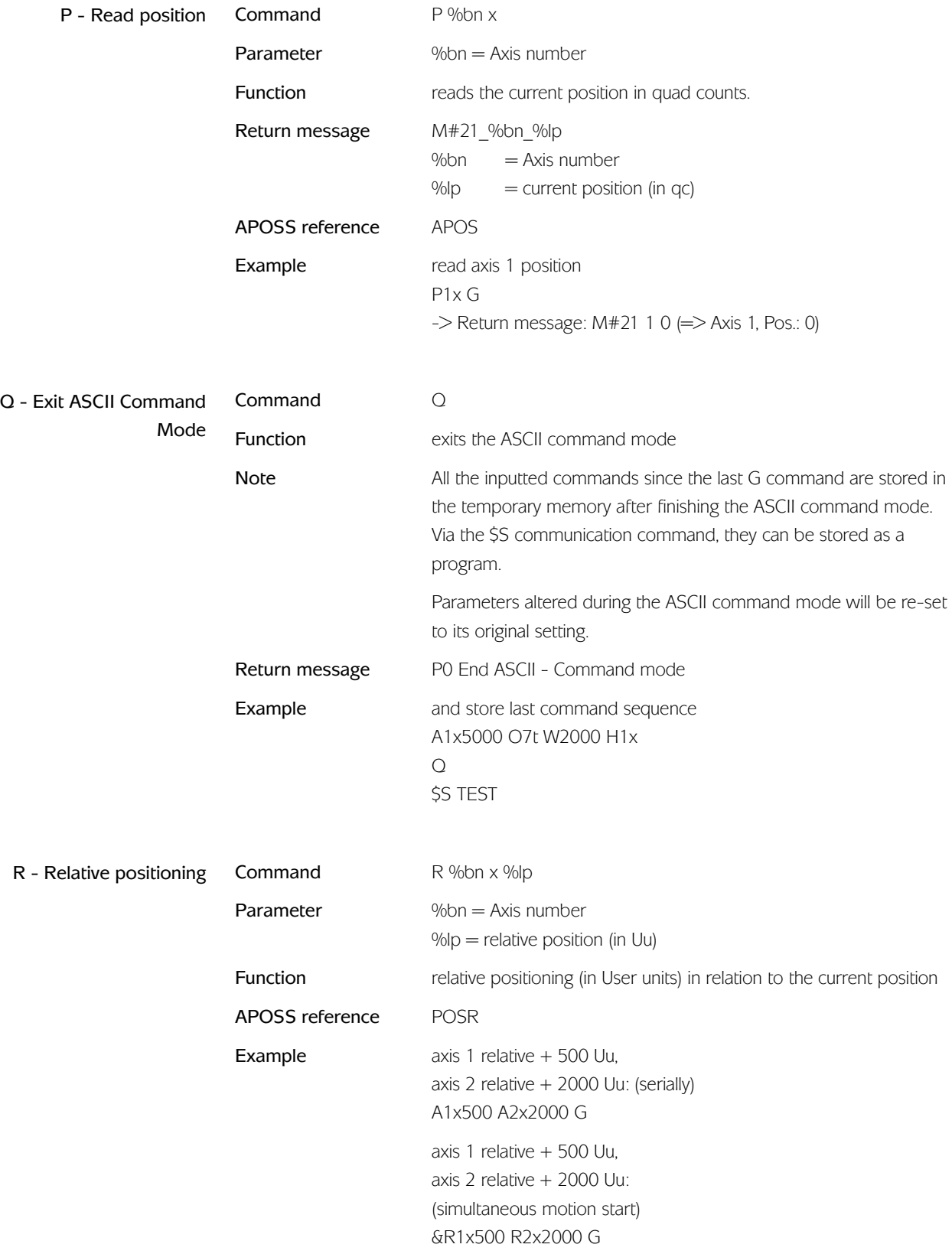

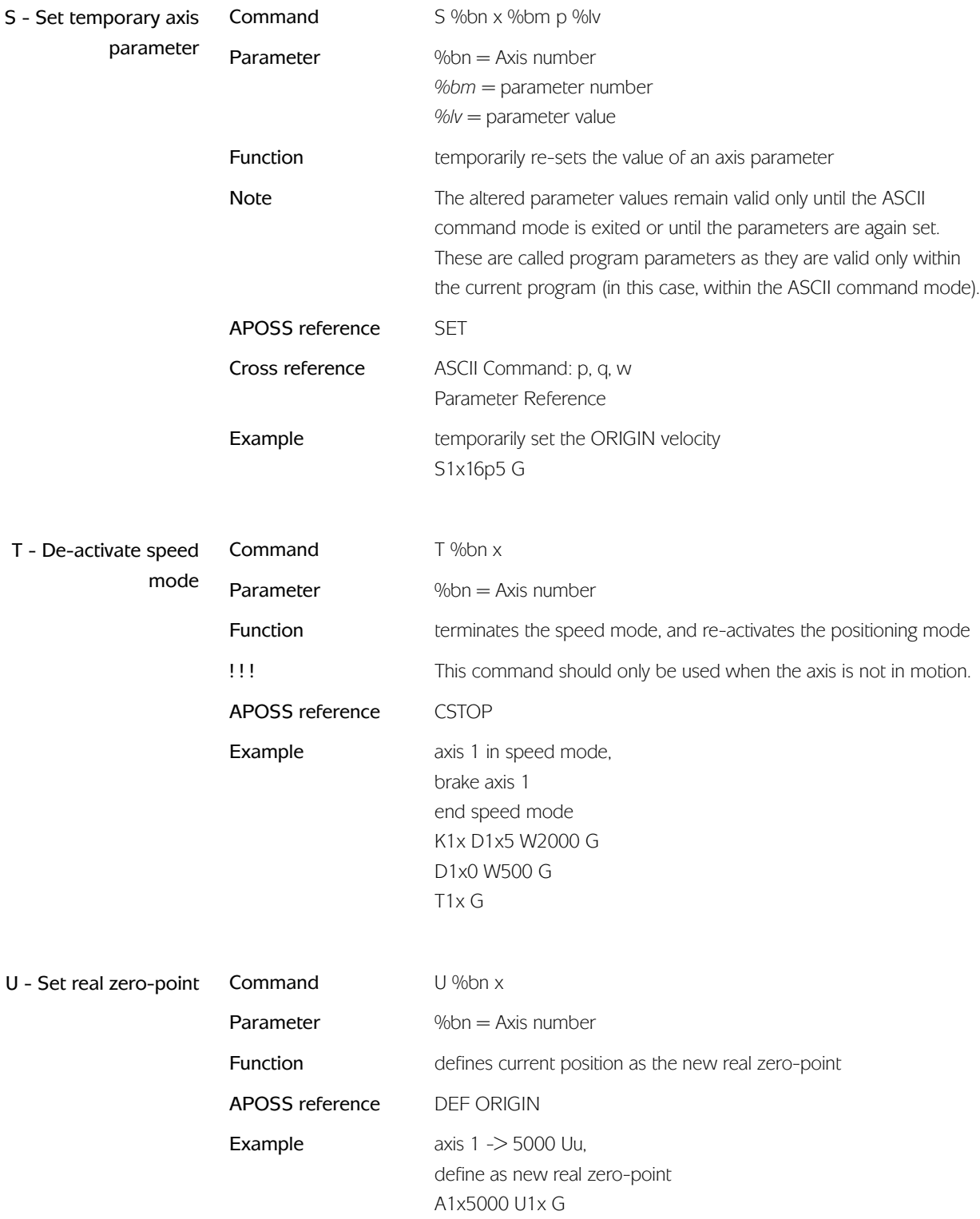

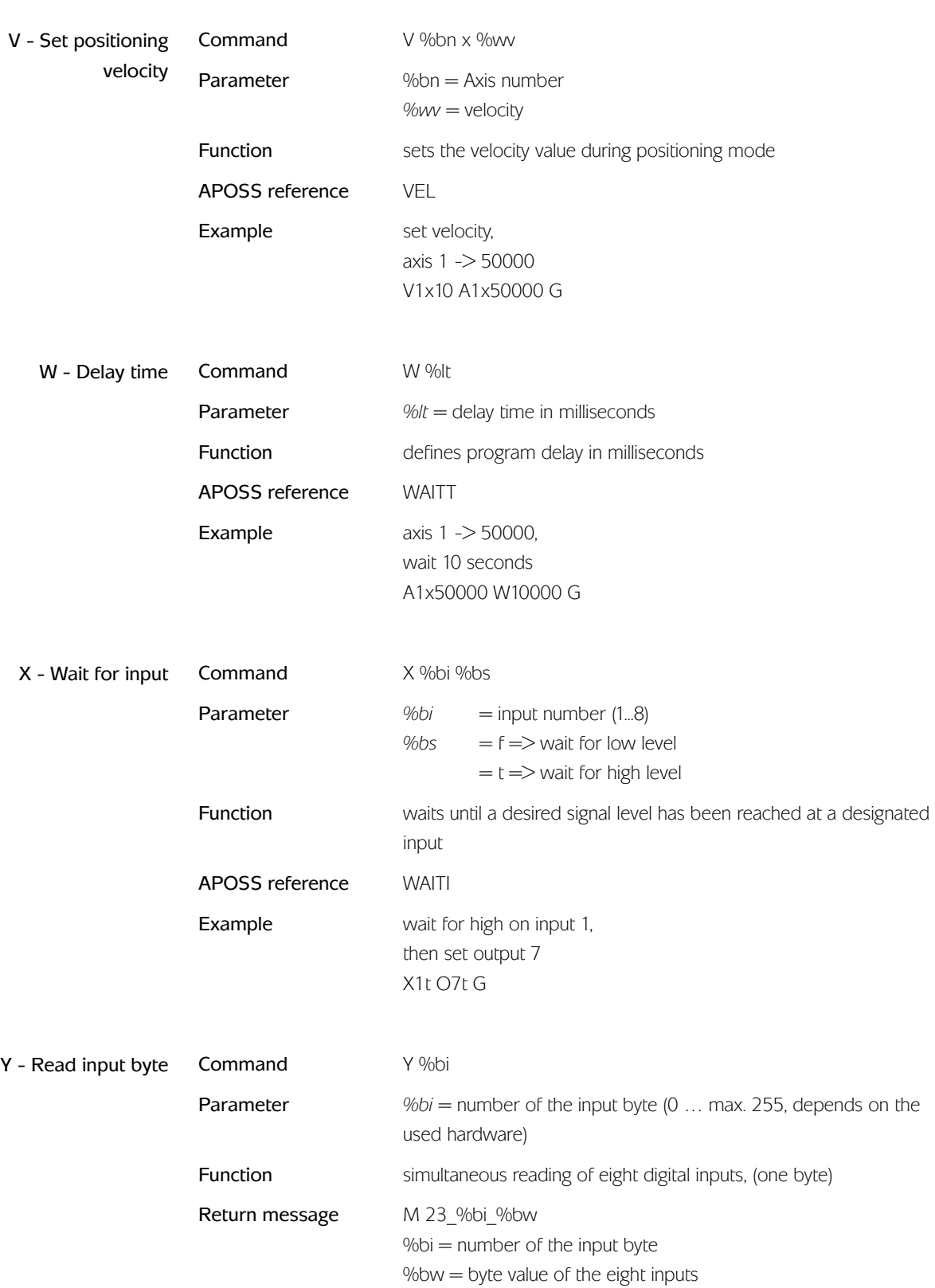

APOSS reference INB **Example** read out the status of the first 8 inputs Y0x G  $\rightarrow$  Return message: M#23 0 64 ( $\Rightarrow$  only input 7 set)

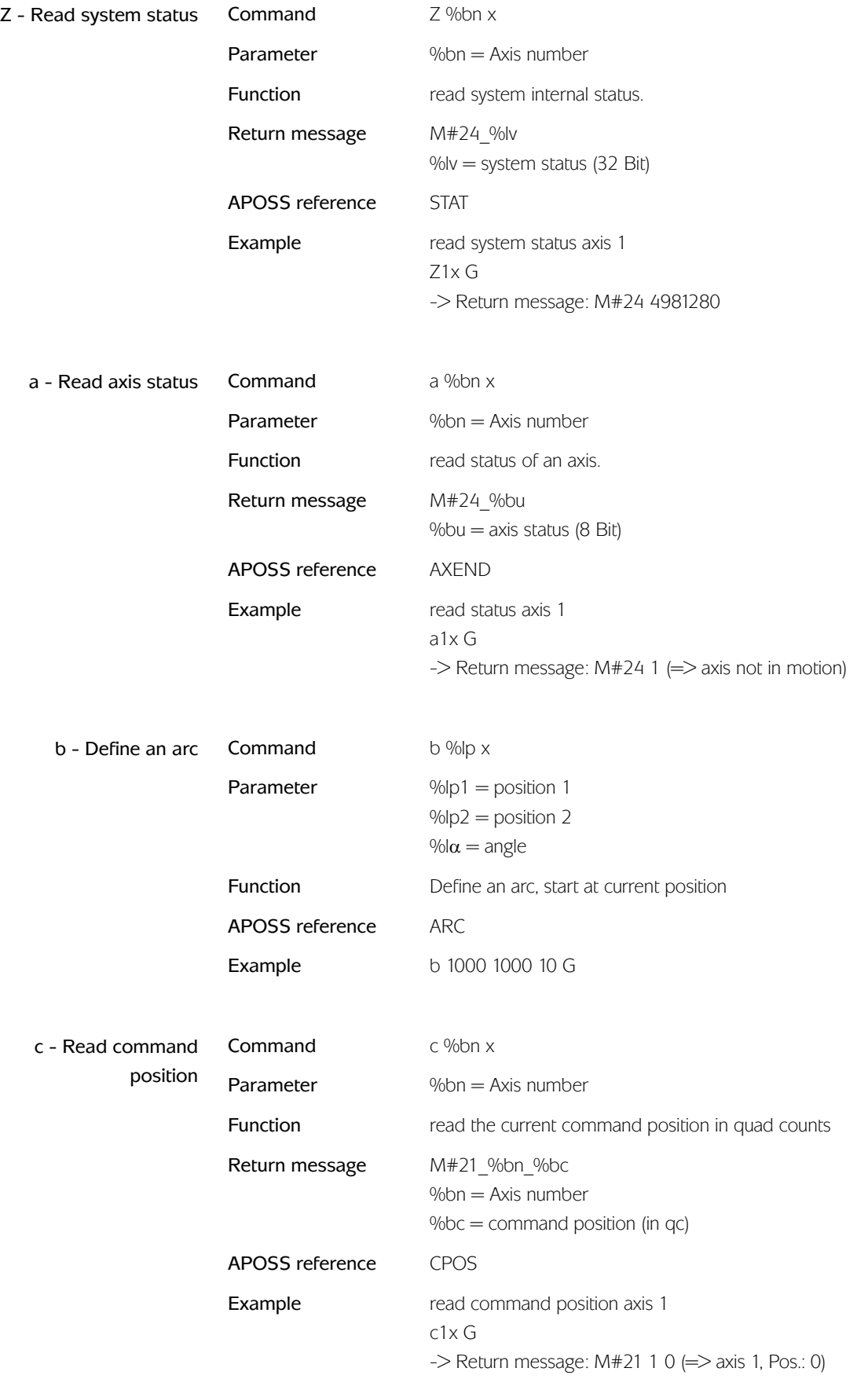

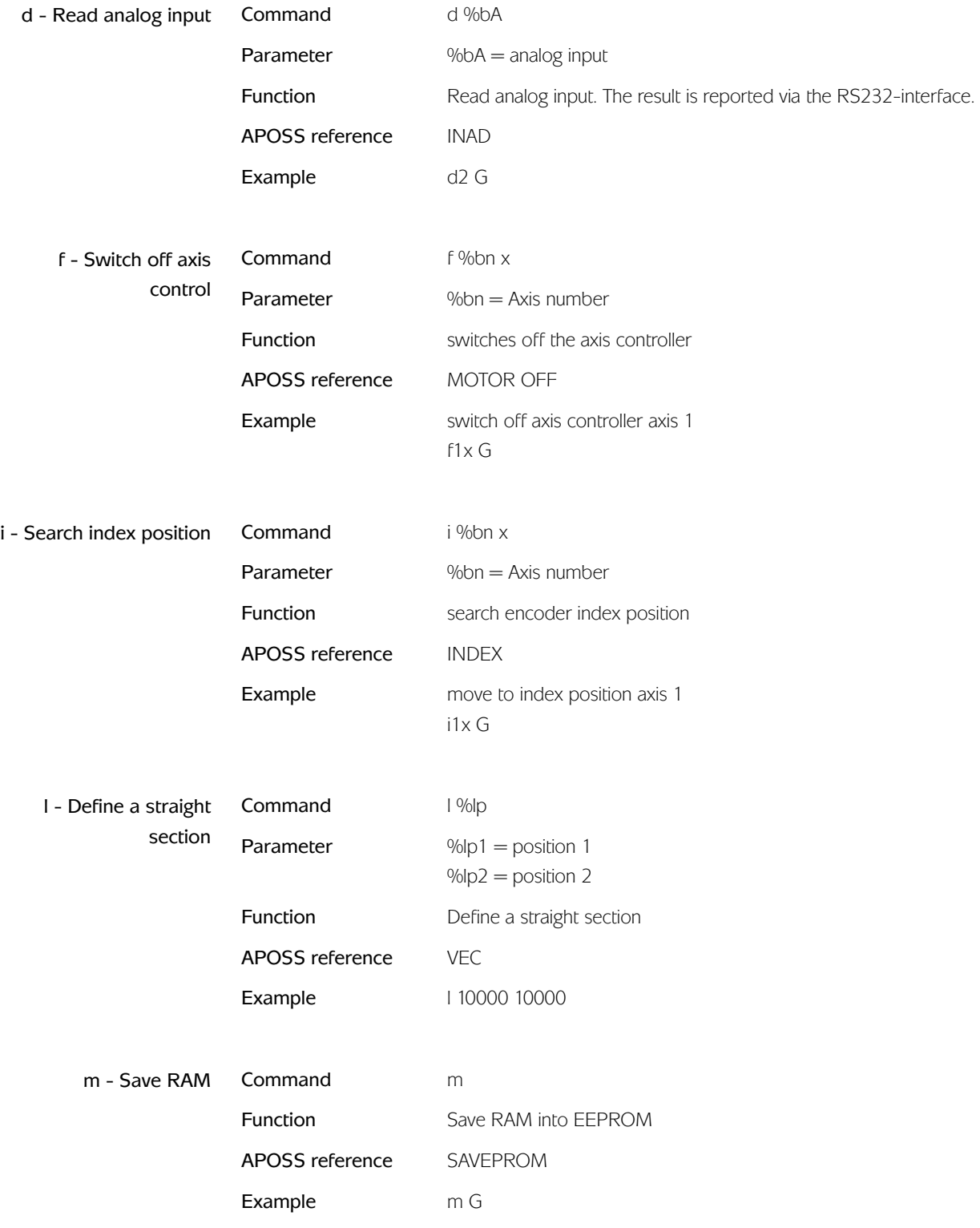

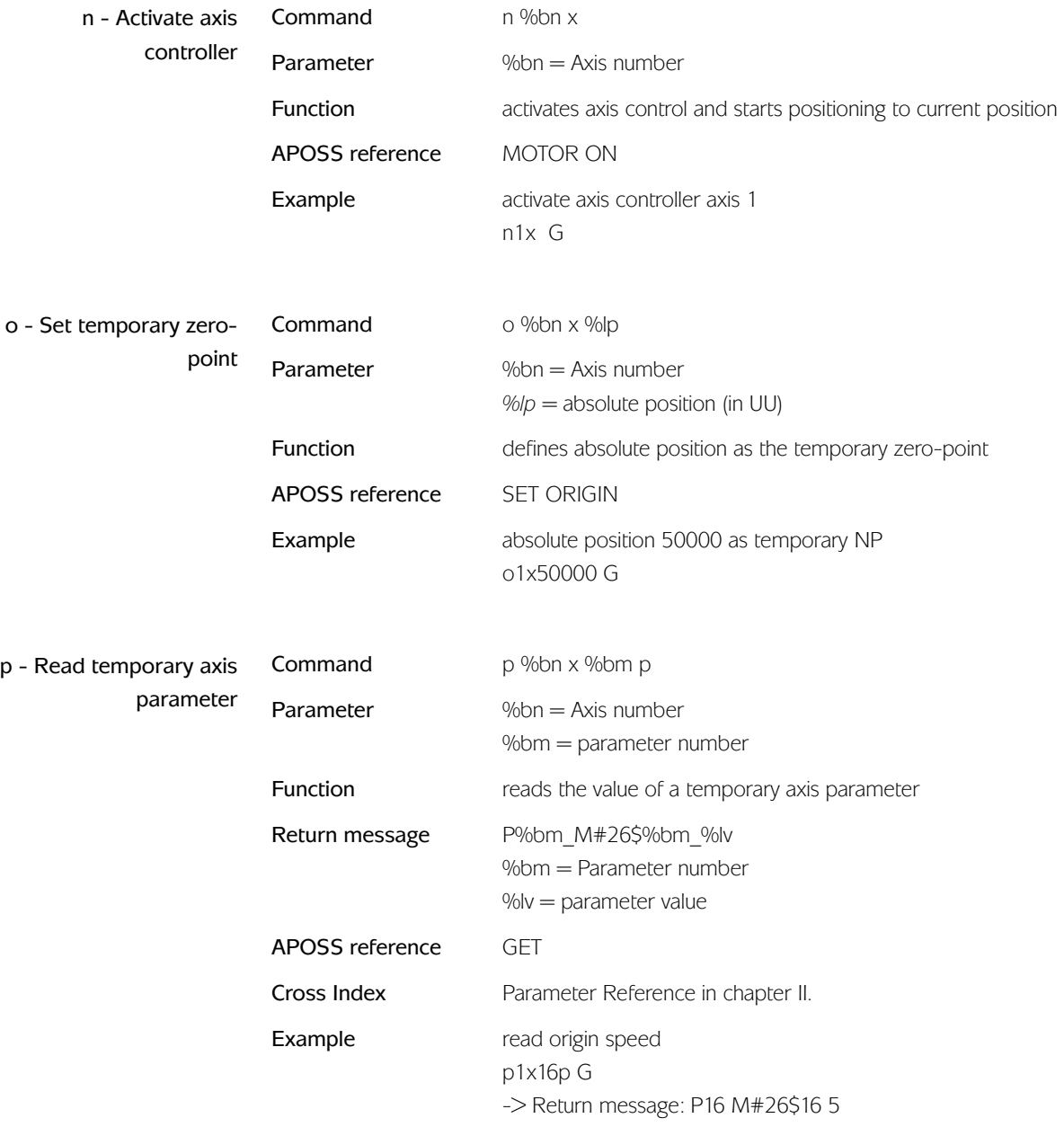

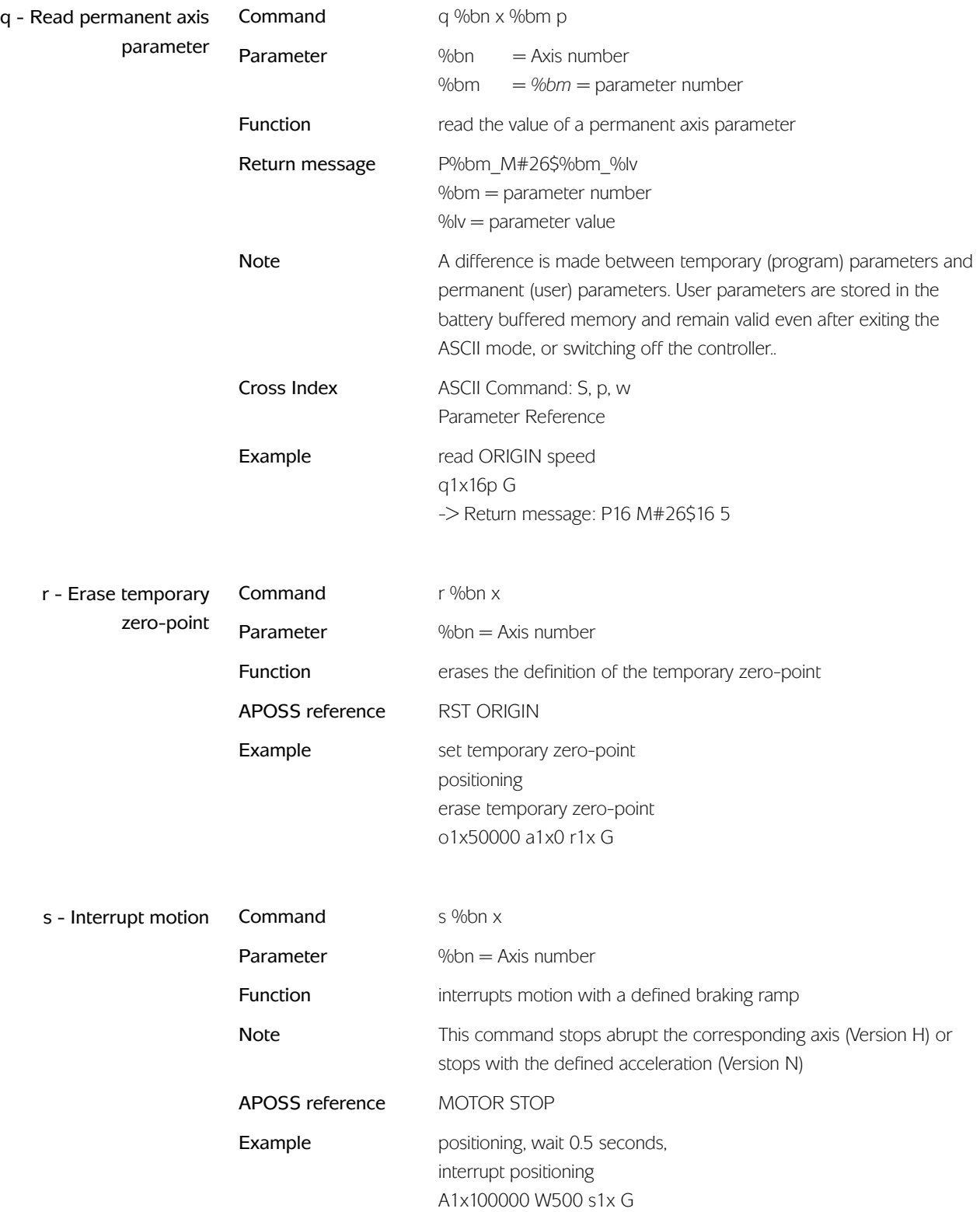

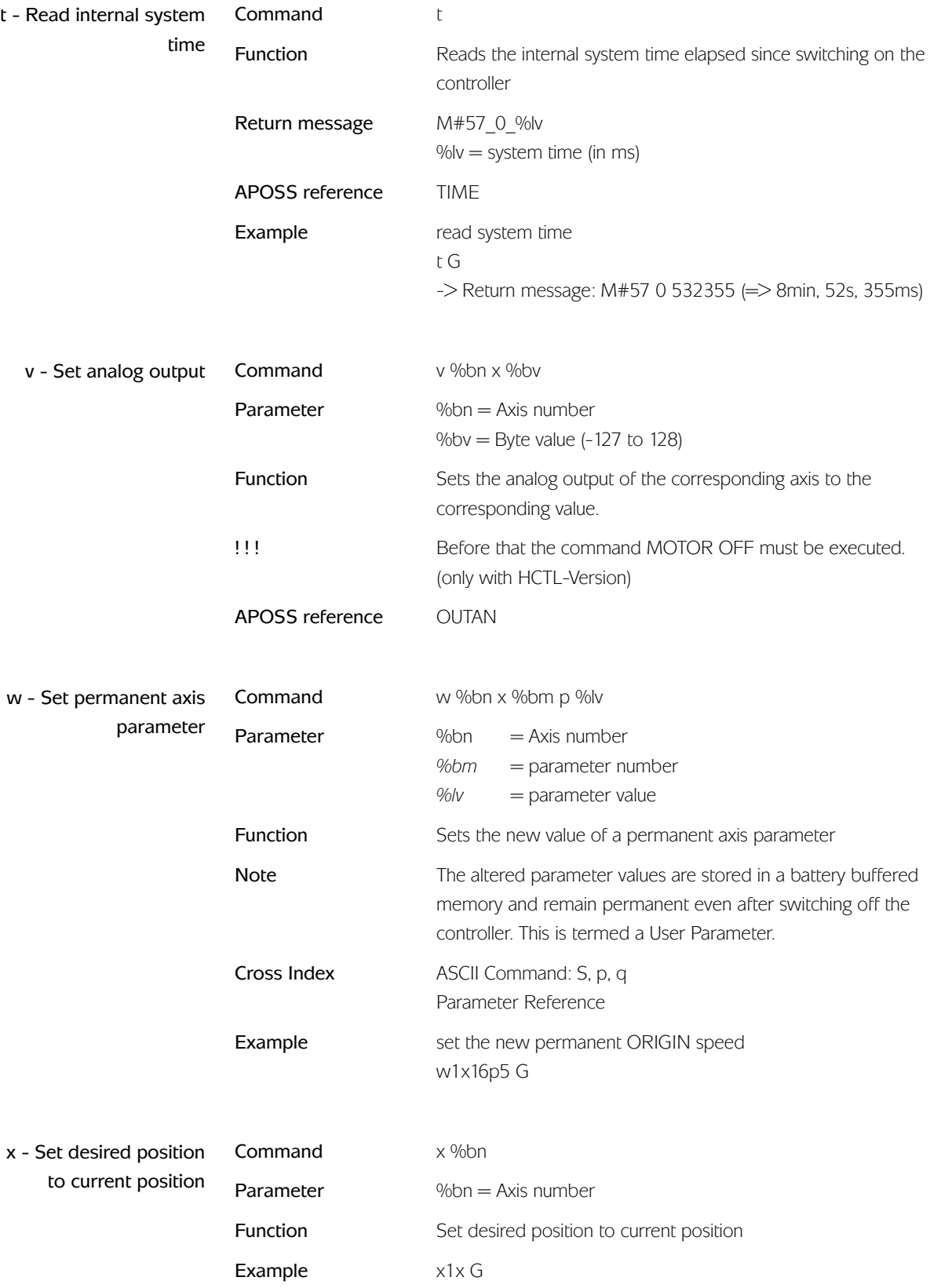

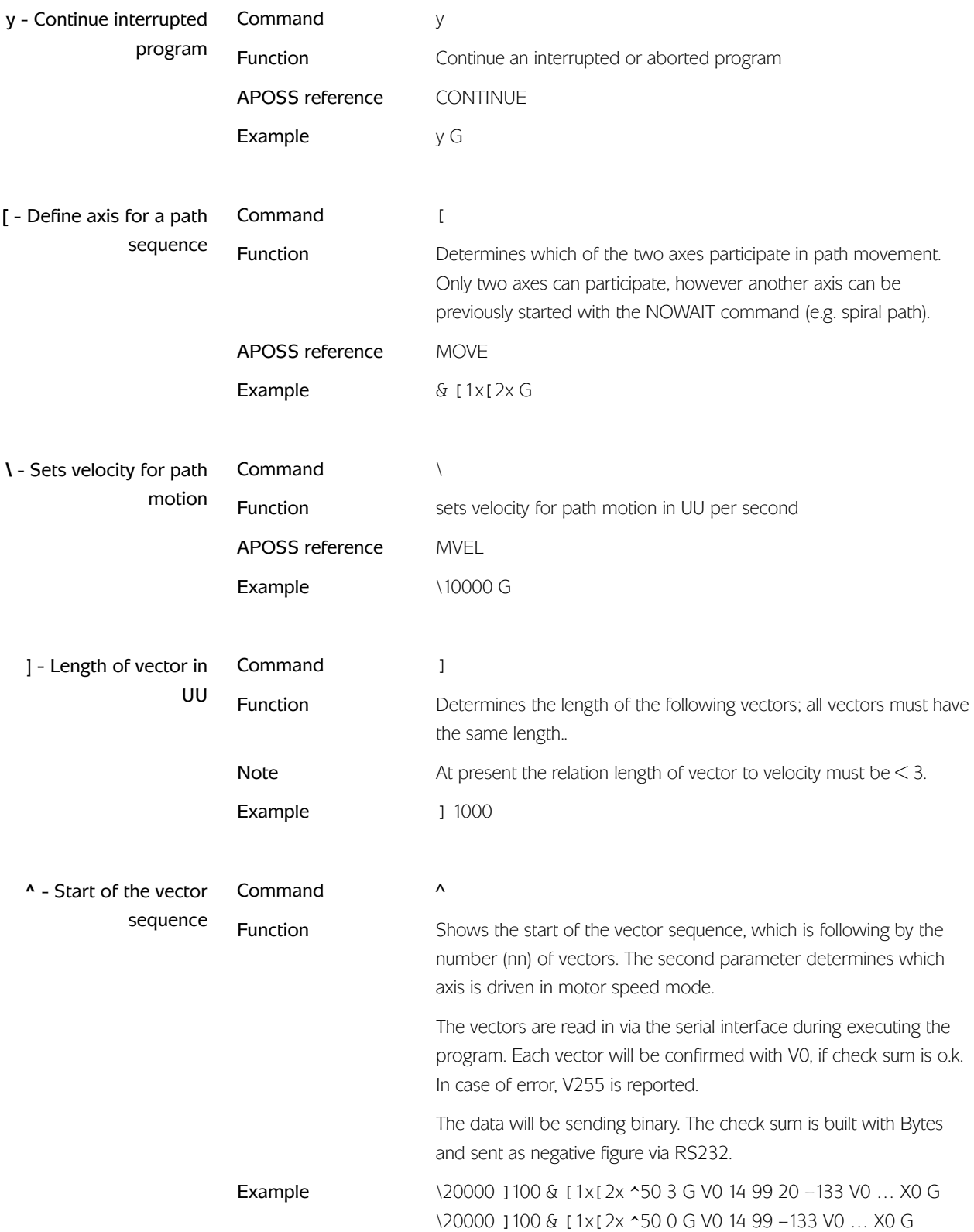

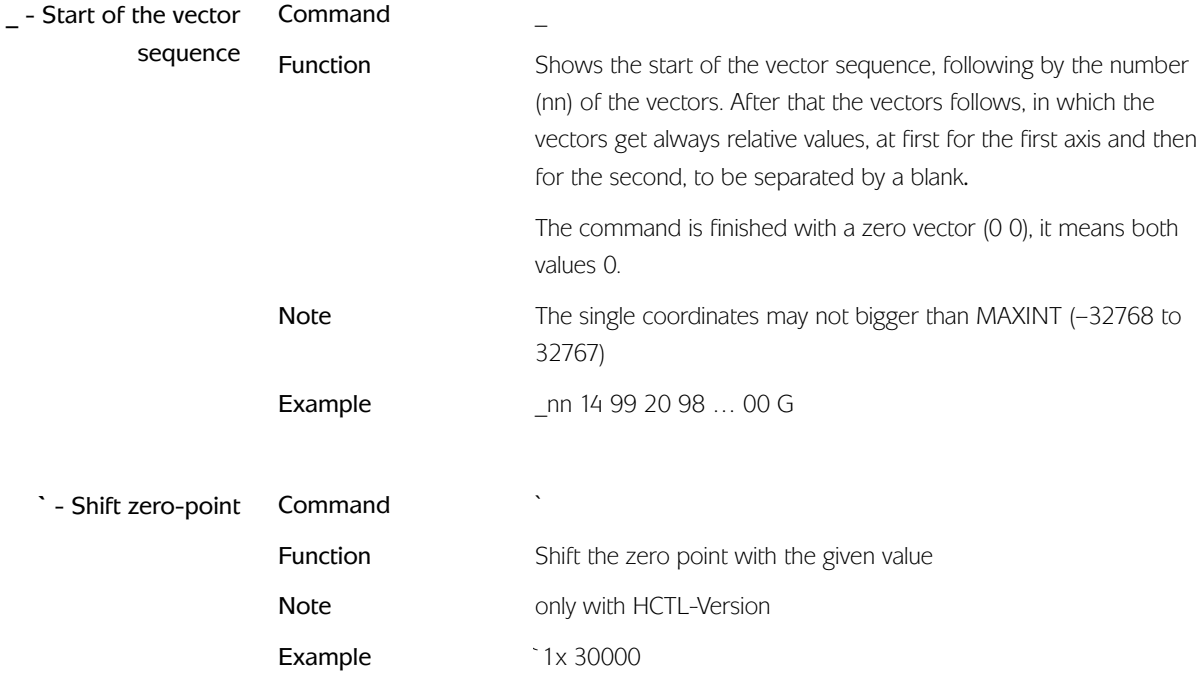

<span id="page-27-0"></span>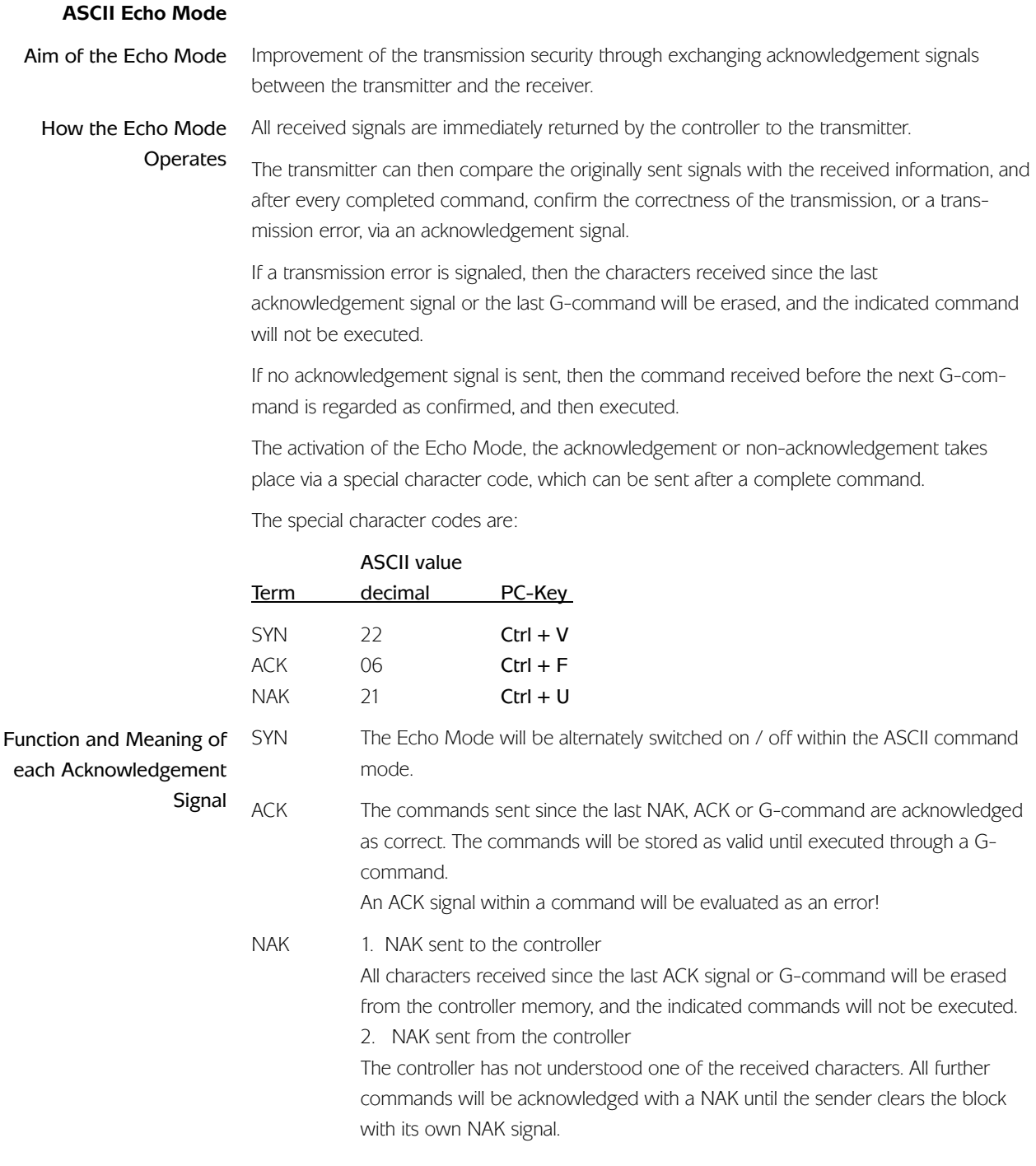

# <span id="page-28-0"></span> **Chapter III Error Messages in ASCII-Command Mode**

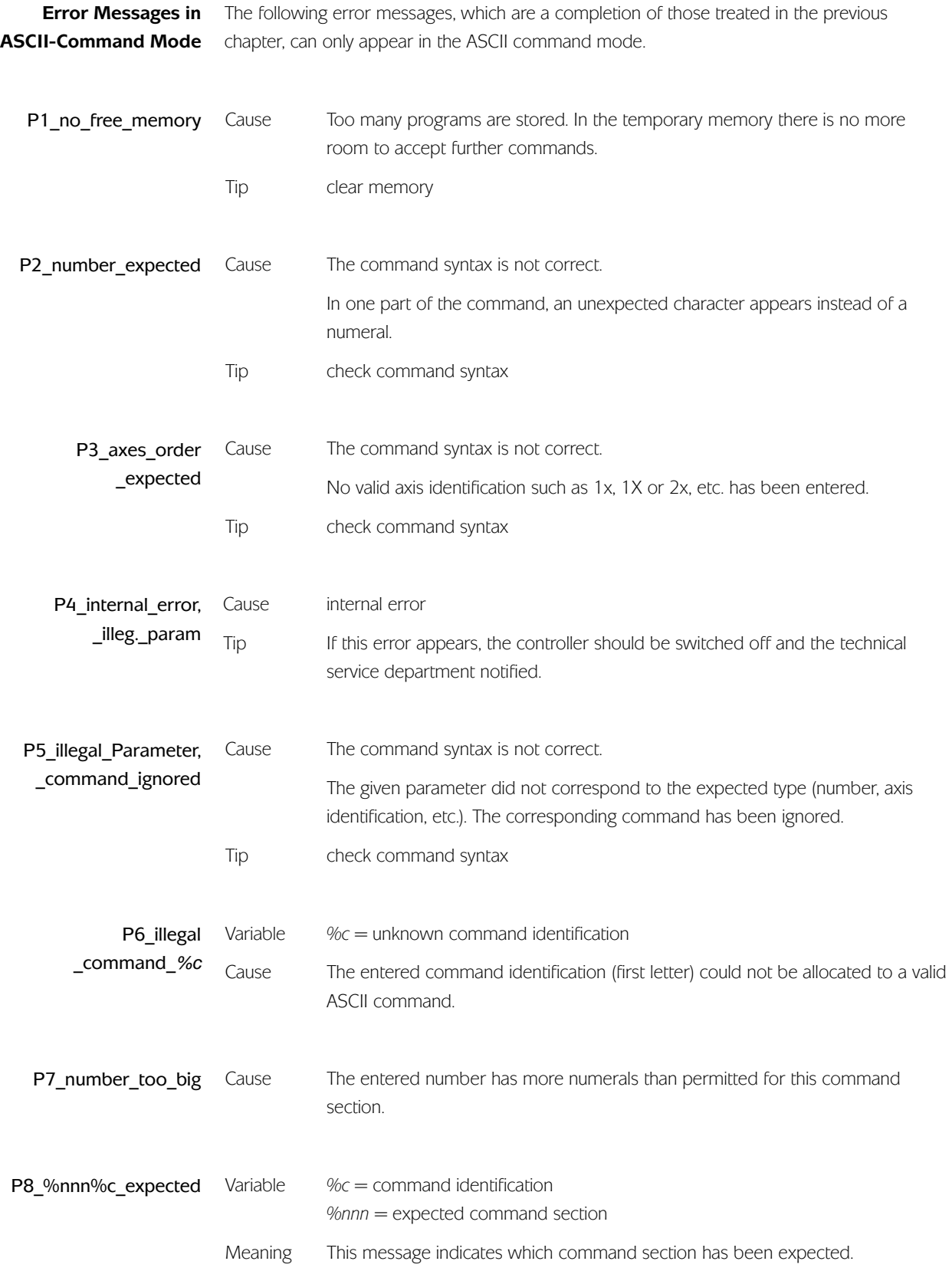